# **IC-156slim**

# Stropní LCD monitor 15,6" s

# IR/FM vysílačem, SD/USB slotem, HDMI vstupem

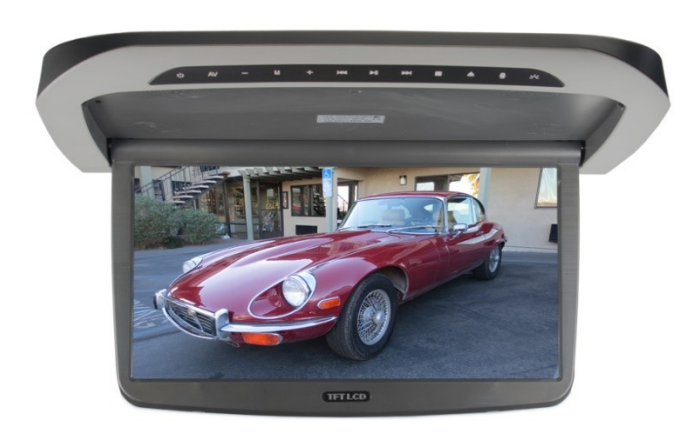

### Obsah

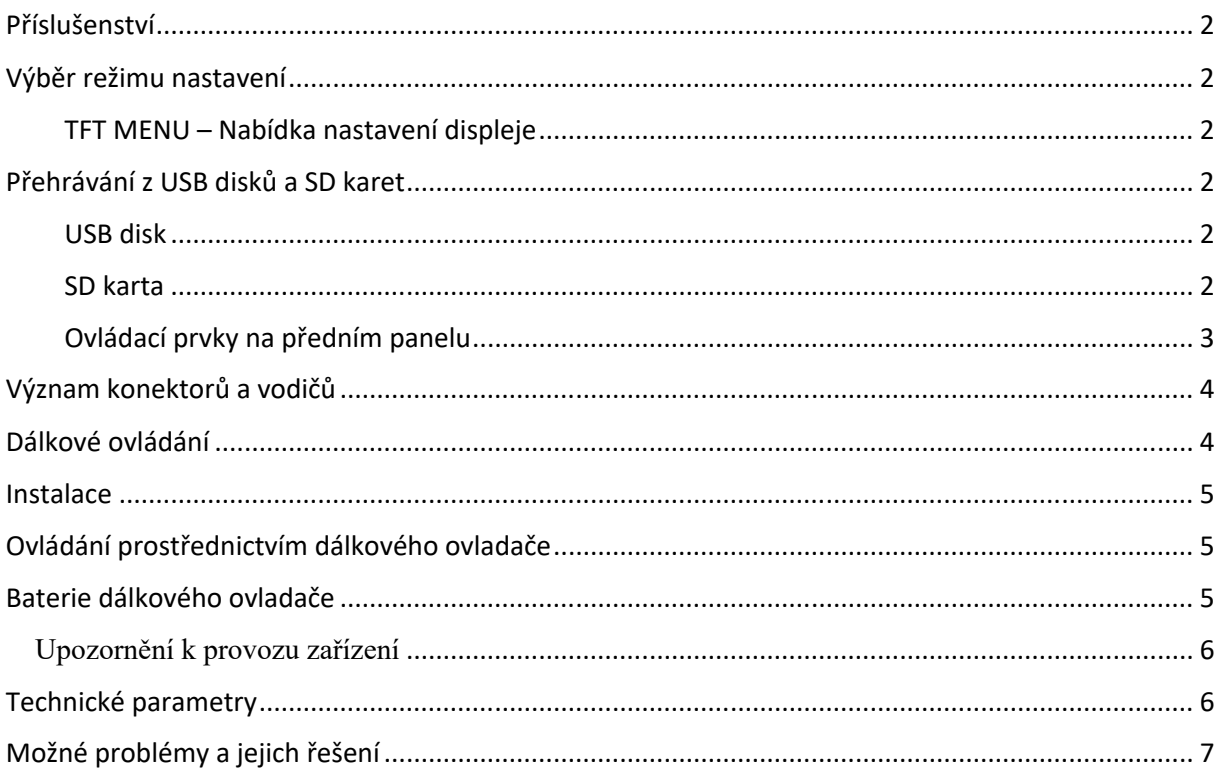

### Příslušenství

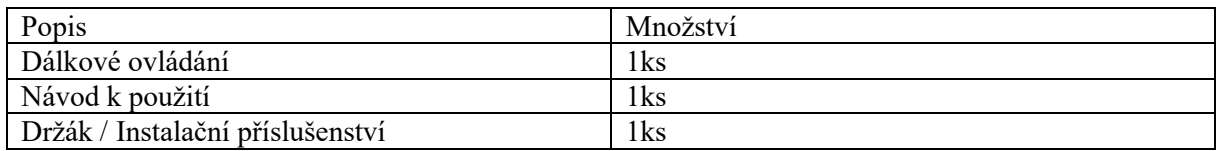

## Výběr režimu nastavení

Režim AV1 / AV2 / HDMI / USB / SD můžete přepínat pomocí

dálkového ovladače tlačítkem nebo usakového ovladače tlačítkem MODE.

Pokud právě běží přehrávání souboru v tomto okamžiku stlačením tlačítka ENT na dálkovém ovladači se Vám zobrazí ovládací lišta přehrávače.

#### **TFT MENU – Nabídka nastavení displeje**

Stisknutím tlačítka MENU zobrazíte nabídku nastavení monitoru. Pro vstup do MENU proveďte pomocí dálkového ovladače tlačítkem MENU nebo na monitoru pomocí tlačítka "M", kde lze nastavit hlasitost / jas / kontrast / barevnou sytost / zobrazení (16:9 nebo 4"3) / FM modulátor / IR / časovač / jazyk / mód / Reset. Požadované nastavení dané položky lze následně provést tlačítky na dálkovém ovladači  $(\blacktriangle) / (\blacktriangleright)$  nebo na monitoru + / -.

## Přehrávání z USB disků a SD karet

#### **USB disk**

Přehrávání z připojeného USB disku následně zahájíte prostřednictvím tlačítka SD/USB, čímž zvolíte režim USB. Budou přehrávány všechny soubory (audio, video a obrázky), jejichž formát je přehrávačem podporován.

#### **SD karta**

SD kartu lze kdykoli zasunout do příslušné zdířky na přehrávači. Přehrávání z SD karty následně zahájíte prostřednictvím tlačítka SD/USB, čímž zvolíte režim CARD. Budou přehrávány všechny soubory (audio, video a obrázky), jejichž formát je přehrávačem podporován.

# Ovládací prvky a možnost připojení

#### **Ovládací prvky na předním panelu**

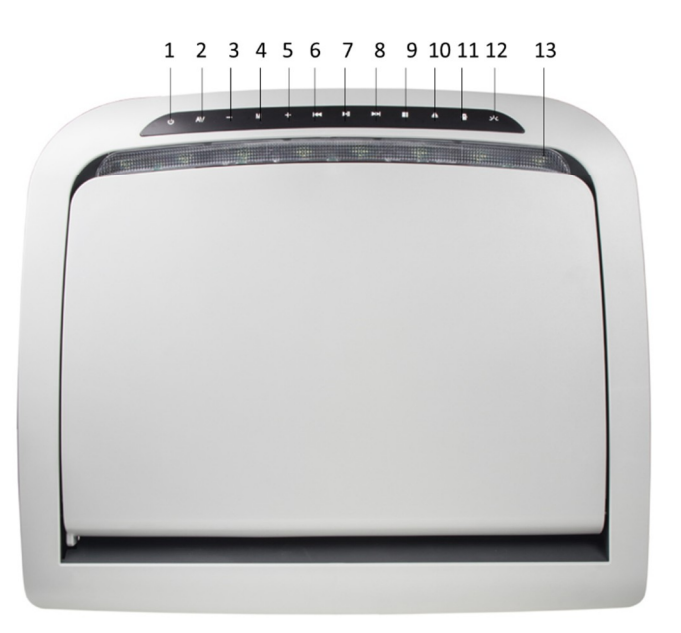

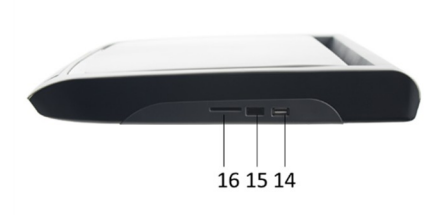

- 1. POWER: Zapnout a vypnout přehrávač.
- 2. AV: Volba zdroje přehrávání AV / DVD / TV.
- 3. (-): nastavení hlasitosti, nastavení hodnoty v MENU
- 4. MENU: Zobrazení údajů na displeji a nastavení obrazu.
- 5. (+): nastavení hlasitosti, nastavení hodnoty v MENU
- 6. (|◄◄): Posun na předchozí skladbu, soubor.
- 7. (►||): Zahájit resp. pozastavit přehrávání.
- 8. (►►|): Posun na následující skladbu, soubor.
- 9. (■): Stop
- 10. EJECT: Vysunutí disku
- 11. Aktivace osvětlení při otevřených dveří
- 12. Zapnout osvětlení.
- 13. Osvětlovací lampa.
- 14. USB slot
- 15. HDMI
- 16. Slot pro SD

# Význam konektorů a vodičů

#### **Paměťová média a AV výstup**

- 1. USB konektor
- 2. Zdířka pro vložení SD karty

#### **AV výstup**

- 3. Audio výstup levý bílý RCA konektor
- 4. Audio výstup pravý červený RCA konektor **AV vstup**
- **5.** HDMI bok monitoru
- 6. Video vstup1 žlutý RCA konektor
- 7. Video vstup2 žlutý RCA konektor

#### **Napájení na hlavní svazku**

- 8. Napájení DC +12 V (červený vodič)
- 9. Zem (černý vodič)

#### **Ovládání osvětlení při otevřených dveří**

- 10. Ovládání pomocí pozitivního napětí + červený drát
- 11. Ovládání pomocí negativního napětí černý drát

# Dálkové ovládání

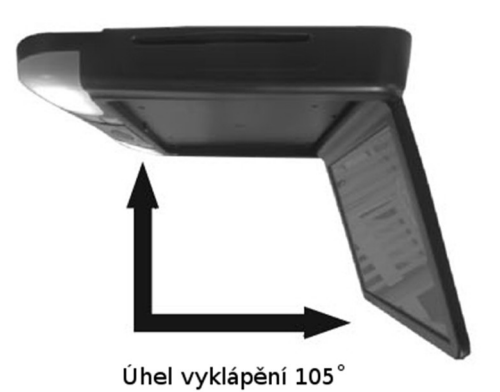

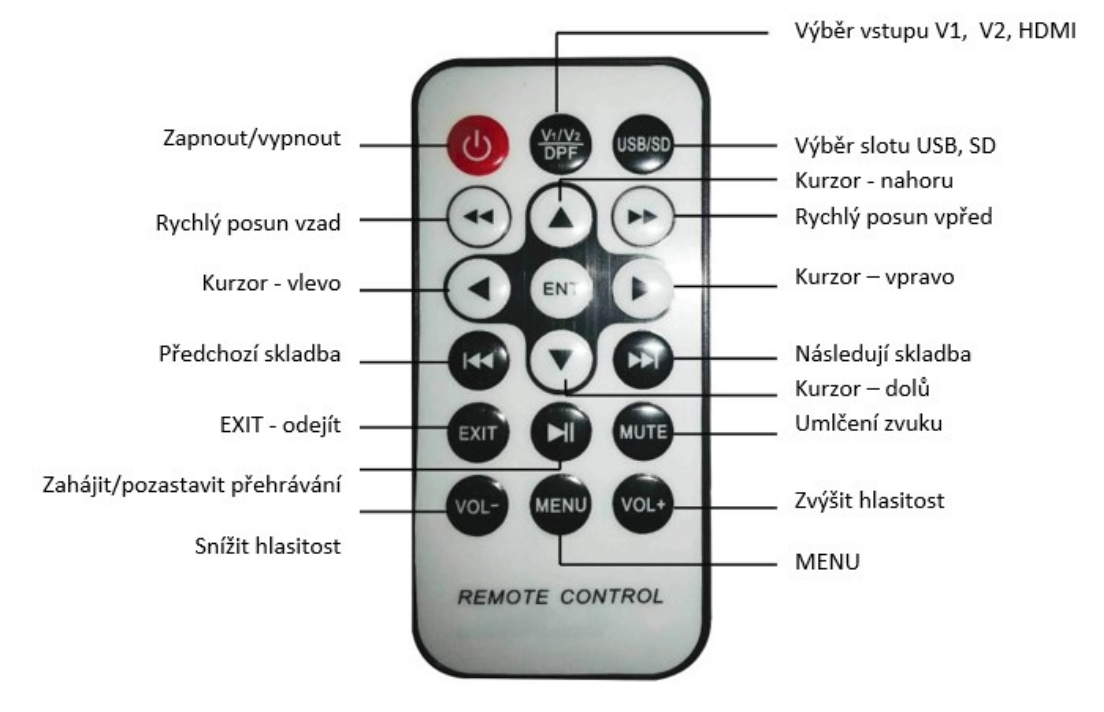

### Instalace

Při montáži přehrávače postupujte následujícím způsobem:

- 1. Kovovou desku připevněte ke stropu vozidla. Dbejte, aby zůstal zachován dostatečný prostor pro přivedení vodičů.
- 2. Jednotku přehrávače připevněte ke kovové desce a připojte příslušné vodiče. Dbejte, aby nedošlo k poškození vodičů pohyblivými částmi vozidla. K připevnění by měly být využity speciální šrouby, které neumožňují nežádoucí povolení.

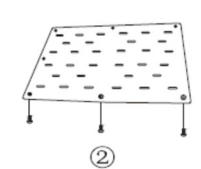

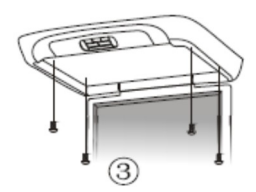

Monitor představuje precizní elektrické zařízení, a proto s ním zacházejte opatrně.

### Ovládání prostřednictvím dálkového ovladače

- 1. Při ovládání přehrávače je zapotřebí mířit dálkovým ovladačem na čelní panel přehrávače.
- 2. Dbejte, aby dálkový ovladač nespadl nebo neutrpěl náraz jiným předmětem.
- 3. Dálkový ovladač nerozebírejte.
- 4. Mezi stisknutím jednotlivých tlačítek dálkového ovladače ponechte přestávku alespoň 2 sekundy.

### Baterie dálkového ovladače

- 1. Živostnost baterií dálkového ovladače je přibližně jeden rok.
- 2. Pokud ovladač přestane zcela fungovat, nebo se ovládací vzdálenost významně zkrátí, je třeba vyměnit baterie za nové, jak je ilustrováno na obrázku níže. V dálkovém ovladači je jedna baterie typu CR2025.

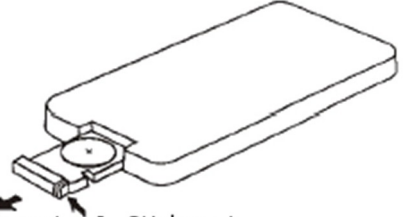

2. Vytáhnout 1. Stisknout

### **Upozornění k provozu zařízení**

Přečtěte si prosím pozorně všechna upozornění a instrukce, které jsou uvedeny v této příručce. Tuto příručku si také uschovejte pro pozdější potřebu.

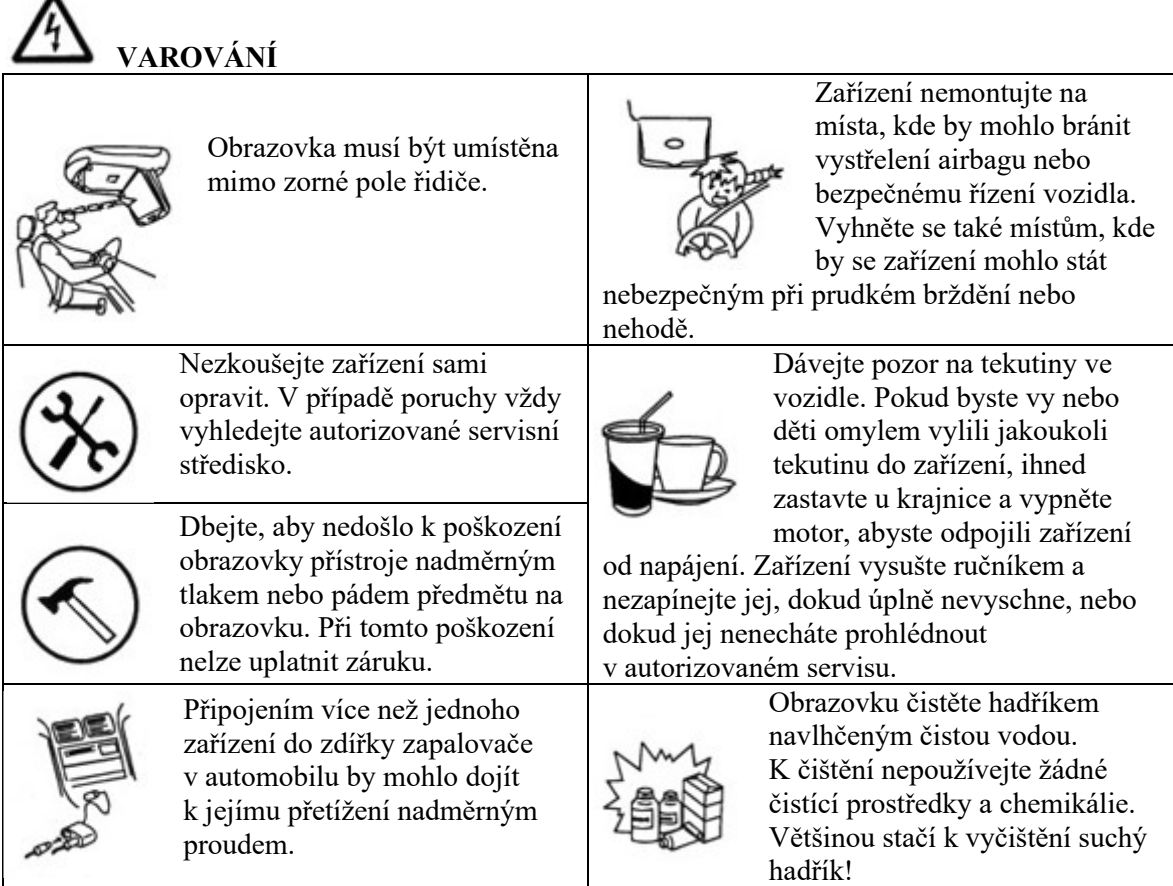

**UPOZORNĚNÍ**

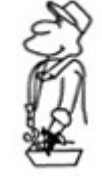

Kvalitní instalaci zařízení může provést jen kvalifikované a certifikované servisní středisko.

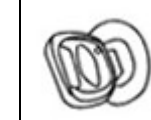

Sledování obrazovky po delší dobu při vypnutém motoru může způsobit vybití baterie ve vozidle.

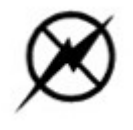

Zařízení nepoužívejte za bouřky, mohlo by dojít k jeho poškození.

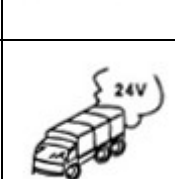

Zařízení je navrženo k připojení na stejnosměrné napětí 12 V. Není možno jej využívat při jiném napětí.

# Technické parametry

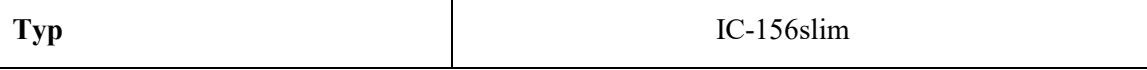

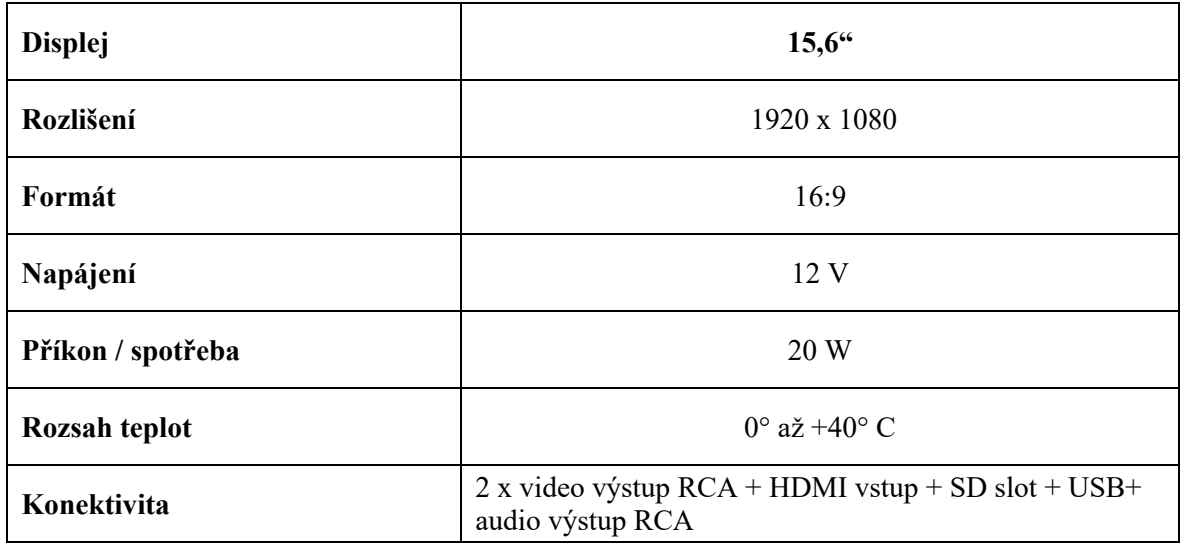

# Možné problémy a jejich řešení

#### **Monitor nelze zapnout – není obraz ani zvuk**

- 1. Napájecí kabel není správně připojen.
- 2. Je připojen nesprávný napájecí zdroj.
- 3. Došlo k přepálení pojistky pojistku vyměňte za jinou se shodnými parametry; zkuste odhalit příčinu přepálení pojistky.
- 4. Monitor je vypnutý.

#### **Tmavý obraz**

- 1. Jas a kontrast displeje jsou nastaveny nesprávně.
- 2. Okolní teplota je příliš nízká.

#### **Barvy neodpovídají skutečnosti**

1. Kódování obrazu nastaveno nesprávně.

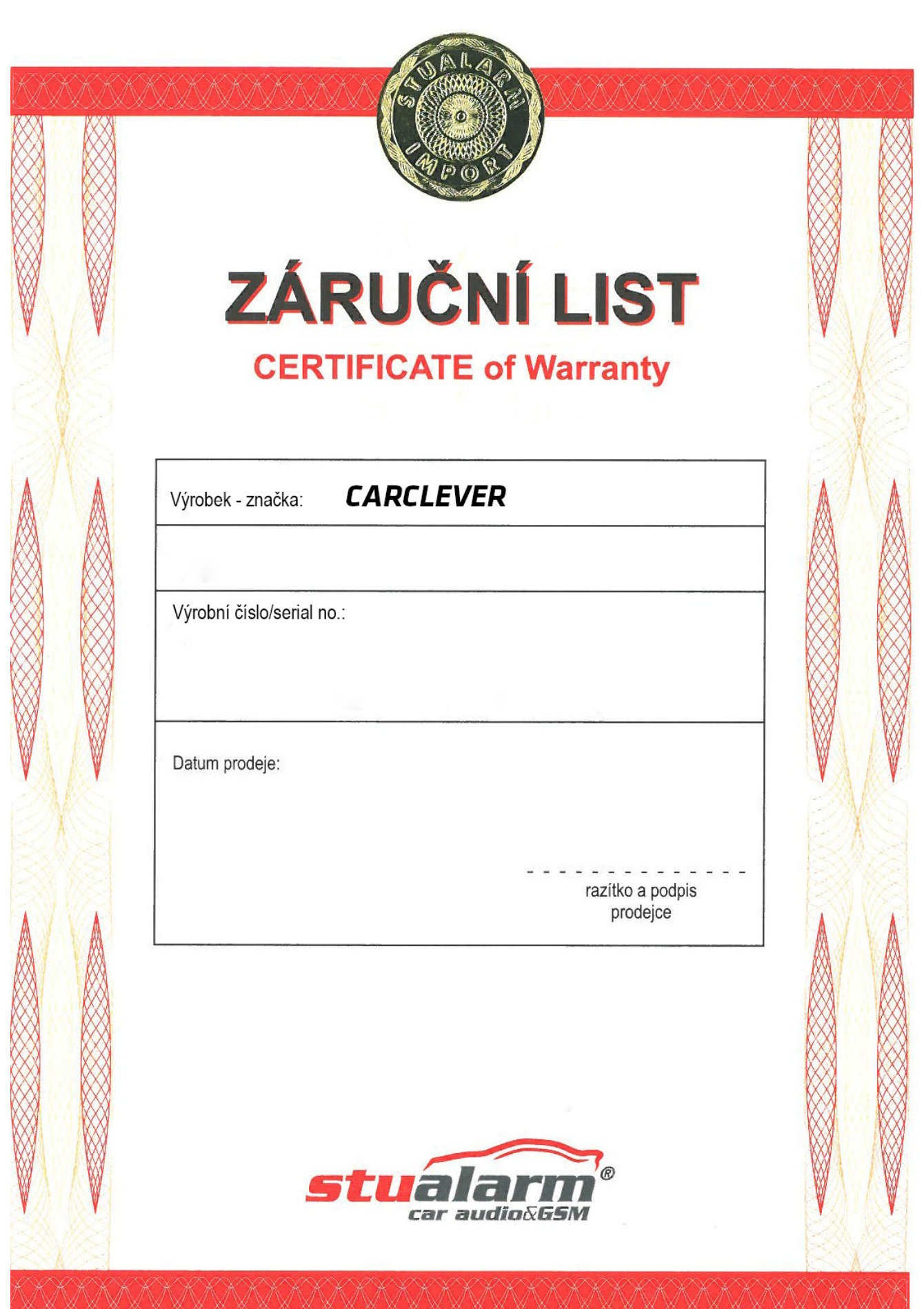